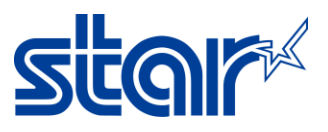

## How to Enable or Disable Taken Sensor for printer TSP650IISK model (by Operation Manual)

- 1. Power printer [ON] and open the paper cover.
- 2. Press and hold the [FEED] button for 5 seconds or until the (red) ERROR light flashes rapidly (0.5 sec intervals)
- 3. To disable or enable the Taken Sensor, press the [FEED] button until the desired setting is displayed,

Flashing in GREEN = Enabled and Flashing in RED = disable then close the paper cover.

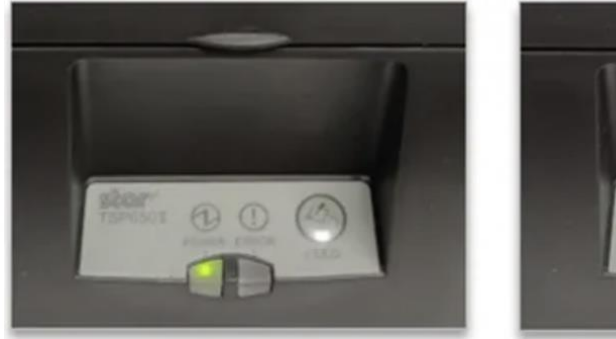

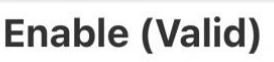

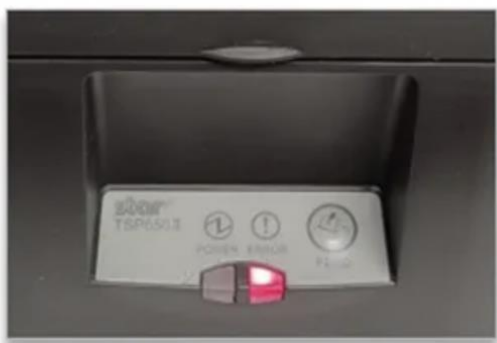

**Disable (Invalid)** 

- -- Memory Switch Detail ---- Memory Switch Detail --<0>4 = Character Mode: StandardU3.0 <0>4 = Character Mode: StandardU3.0  $\langle 1 \rangle 9$  = Top Margin: Default  $\langle 1 \rangle$ 9 = Top Margin: Default <1>4 = Zero Style: Normal Zero  $\langle 1 \rangle 4$  = Zero Style: Normal Zero <1>3-0= Inter. Char: USA <1>3-0= Inter. Char: USA  $\langle 2 \rangle$ F = Refresh Mode: Valid  $\langle 2 \rangle$ F = Refresh Mode: Valid <2>D = Speed Down@Barcode: Yes <2>D = Speed Down@Barcode: Yes  $\langle 2 \rangle$ C = 180 Rotation: Invalid  $\langle 2 \rangle$ C = 180 Rotation: Invalid <2>A,8= Print Start Control: Page <2>A,8= Print Start Control: Page  $\langle 2 \rangle$ 7 = Print Pass: Special  $\langle 2 \rangle$  = Print Pass: Special <2>5,4= Print Speed: Normal <2>5,4= Print Speed: Normal <3>F-8= Page: Normal <3>F-8= Page: Normal  $<3>4$  = ANK Pittch: 12 dot $\langle 3 \rangle 4$  = ANK Pitch: 12 dot  $\langle 3 \rangle$ 1 =  $\langle CR \rangle$ : Ignore  $\langle 3 \rangle$ 1 =  $\langle CR \rangle$ : Ignore  $\langle 3 \rangle 0$  = Feed Pitch: 4mm  $<3>0$  = Feed Pittch: 4mm<4>2-0= Printable Area: 72mm <4>2-0= Printable Area: 72mm  $\langle 8 \rangle$ 3 = H-Paper Reduction: Invalid  $\langle 8 \rangle$ 3 = H-Paper Reduction: Invalid <8>2 = V-Paper Reduction: Invalid  $\langle 8 \rangle$  = V-Paper Reduction: Invalid <A>F-D= HoldPrintTimeout : Invalid <A>F-D= HoldPrintTimeout : Invalid <A>C = HoldPrintReminder: Invalid  $\langle A \rangle$ C = HoldPrintReminder: Invalid - HoldPrintStatus · Valid = HoldPrintStatus : Invalid  $111$  $\langle A \rangle 0$  = HoldPrint : Valid  $\angle$ A>0 = HoldPrint : Invalid
- 4. The printer will automatically print a self-test indicating the new status.

5. Power printer [OFF] and [ON] to save settings.